# **Mousometer**

Wolfgang Breyha Matzl

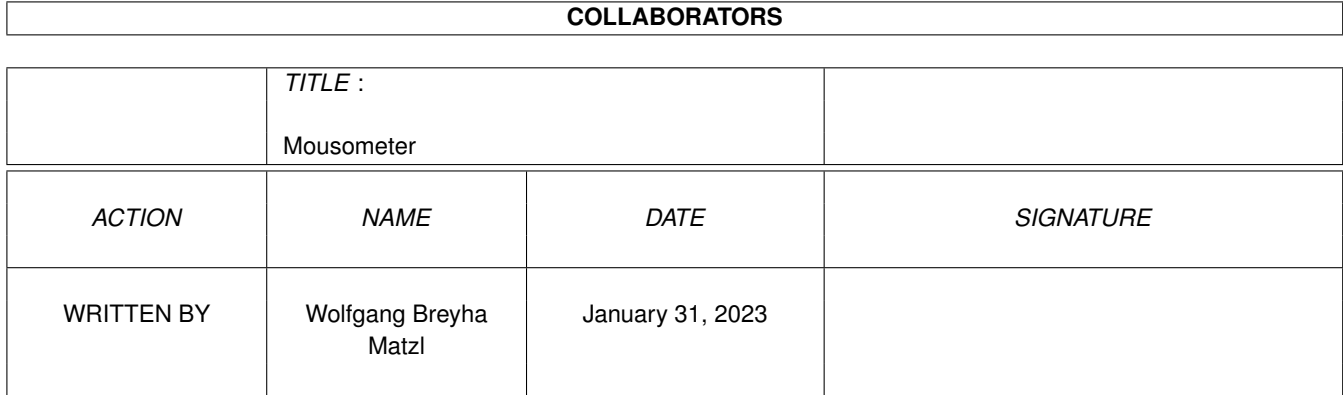

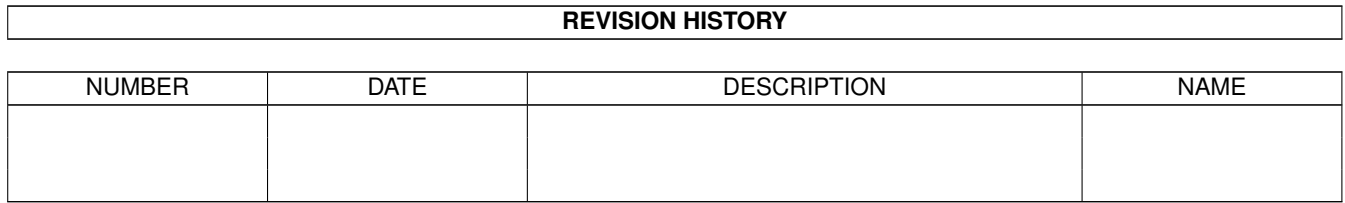

# **Contents**

#### 1 Mousometer

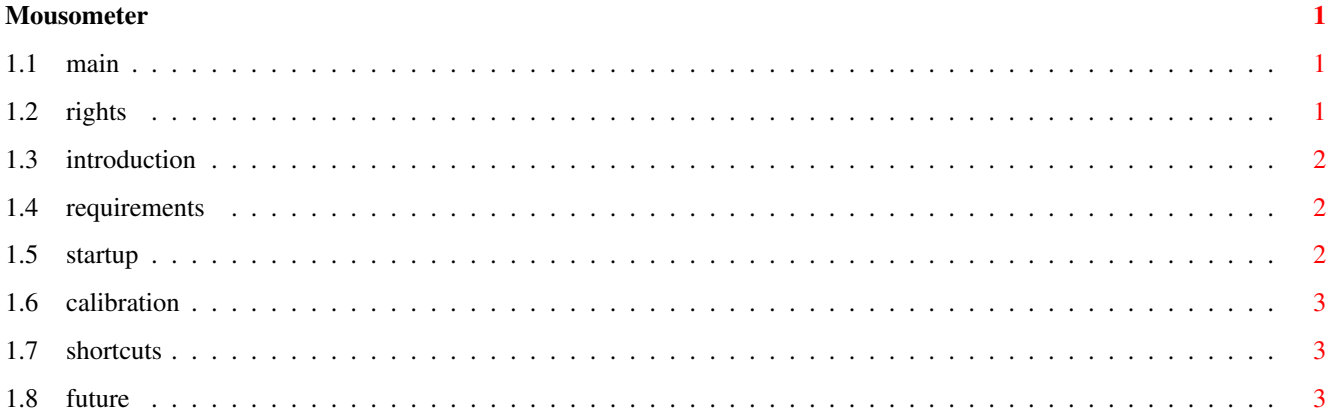

# <span id="page-3-0"></span>**Chapter 1**

# **Mousometer**

## <span id="page-3-1"></span>**1.1 main**

Mousometer V2.0

© by Wolfgang Breyha and Michael Matzl

in 1993

### SCHNITZELWARE

### Inhalt

------

Rechtliches

Einführung

Voraussetzungen

Programmstart

Kalibrierung

Tastenbelegung

Zukunft & Autoren

# <span id="page-3-2"></span>**1.2 rights**

Rechtliches: ------------ Mousometer ist SCHNITZELWARE! Wenn Sie Mousometer länger als 200 Meter verwenden, müssen Sie an einen der beiden Autoren Geld für ein "Wiener Schnitzel" und ein Bier schicken

(zur Zeit 15DM oder 10US\$). Mousometer darf frei kopiert werden, solange nicht mehr als die Selbstkosten + 2DM (nur für Mousometer) kassiert wird. Es dürfen alle nur denkbaren Medien (Disks, CD-Roms, FTP, Mailboxen, LPs, Datasette, ROMs, SRAMs, ...) verwendet werden. Mousometer wurde vom Mäuse-TÜV geprüft und als "sehr gut" bewertet;-)

Für jeglichen Schaden, der durch Mousometer entsteht wird keine Haftung übernommen. (Auch nicht für Sehnenscheidenentzündungen<:o)

## <span id="page-4-0"></span>**1.3 introduction**

Einführung: -----------

Mousometer mißt die Strecke die sie mit Ihrer Maus auf dem Mousepad zurücklegen. Es besitzt einen Gesamt- und einen Tageskilometerzähler. Weiters wird gemessen wie lange Mousometer aktiv ist und daraus errechnet welche Durchschnittsgeschwindigkeit sich ergibt.

### <span id="page-4-1"></span>**1.4 requirements**

Voraussetzungen:

----------------

Ein so aufwendiges Programm wie Mousometer machte es notwendig viele Routinen der hervoragenden Kickstart 2.04 zu verwenden. Daher ist es nur auf dieser oder späteren Versionen lauffähig. (Und wer es bis heute noch nicht geschnallt hat, daß Kick 1.3 entgültig vergessen ist, der ist sowieso von gestern:-)

### <span id="page-4-2"></span>**1.5 startup**

Programmstart: --------------

Mousometer kann sowohl übers CLI als auch über die Workbench aufgerufen werden. Am besten ist es, wie bei den meisten Commodities, es einfach in das WBStartup Verzeichnis zu kopieren.

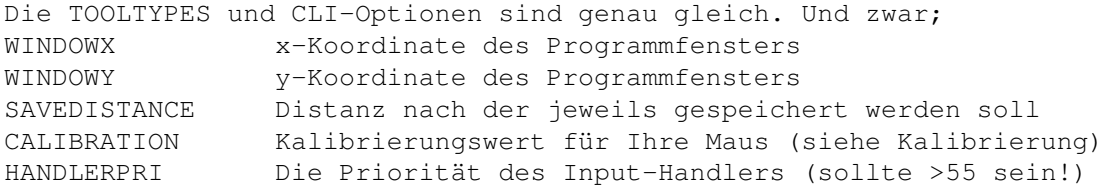

Weiters werden auch noch die üblichen Commodity-Tooltypes unterstützt.

## <span id="page-5-0"></span>**1.6 calibration**

```
Kalibrierung:
-------------
```
Wählen Sie im Menü von Mousometer den Punkt "Calibrate" an. Ein Fenster fordert Sie mit gehaltener linker Maustaste genau 10 cm auf Ihrem Mousepad zu fahren (in x Richtung!!). Danach lassen Sie die Maustaste wieder aus. Nun sagt Ihnen Mousometer den neun Wert der in den Tooltypes einzutragen wäre. Weiters werden Sie gefragt, ob sie den Kilometerzähler zurücksetzen wollen, um möglicherweise falsche Werte zu vermeiden. Wählen sie danach einfach "Save Prefs" an, um die Kalibrierung abzuspeichern!

## <span id="page-5-1"></span>**1.7 shortcuts**

```
Tastenbelegung:
---------------
```

```
rechte AMIGA-Taste + Q -> Programm beenden
(Achtung! Nur knapp vor dem Abdrehen verwenden. Der Mäuse-TÜV kann
Ihnen lange Gefängnisstrafen wegen Fälschung des Kilometerstandes
auferlegen;-)
```

```
rechte AMIGA-Taste + H -> Fenster schließen
Mousometer läuft im Hintergrund weiter, nur der das Fenster ist nicht
sichtbar.
```

```
rechte AMIGA-Taste + A -> About
rechte AMIGA-Taste + S -> HighScore-Liste
```
## <span id="page-5-2"></span>**1.8 future**

```
Zukunftsträumereien:
--------------------
Verschiedene Maßeinheiten im Mousometer-Fenster.
```
Automatische Wartung der Maus;-)

Die Autoren: ------------

Wolfgang Breyha email: ookummer@boromir.neuro.tuwien.ac.at Großer Ring 42 IRC-Nick: MASH 1130 WIEN Österreich

Michael Matzl Maurer-Langegasse 57/1/4 1238 WIEN Österreich

Werbung:

--------

Falls Ihnen Mousometer gefällt, schauen Sie sich doch nach weiteren Utilities dieser Erfolgsautoren um!!

- D.E.R. ST-Player (STP) von Wolfgang Breyha Ein Soundtracker-Moduleplayer mit kompletter grafischer Benutzeroberfläche eines CD-Players, verdammt vielen Features und Fernbedienung.
- Plot 3D von Michael Matzl Ein umfangreicher 3D Funktionsplotter mit Kick 2.0 Oberfläche.